# **pyqtribbon**

*Release 0.1.5*

**WANG Hailin**

**Jul 23, 2022**

## **CONTENTS:**

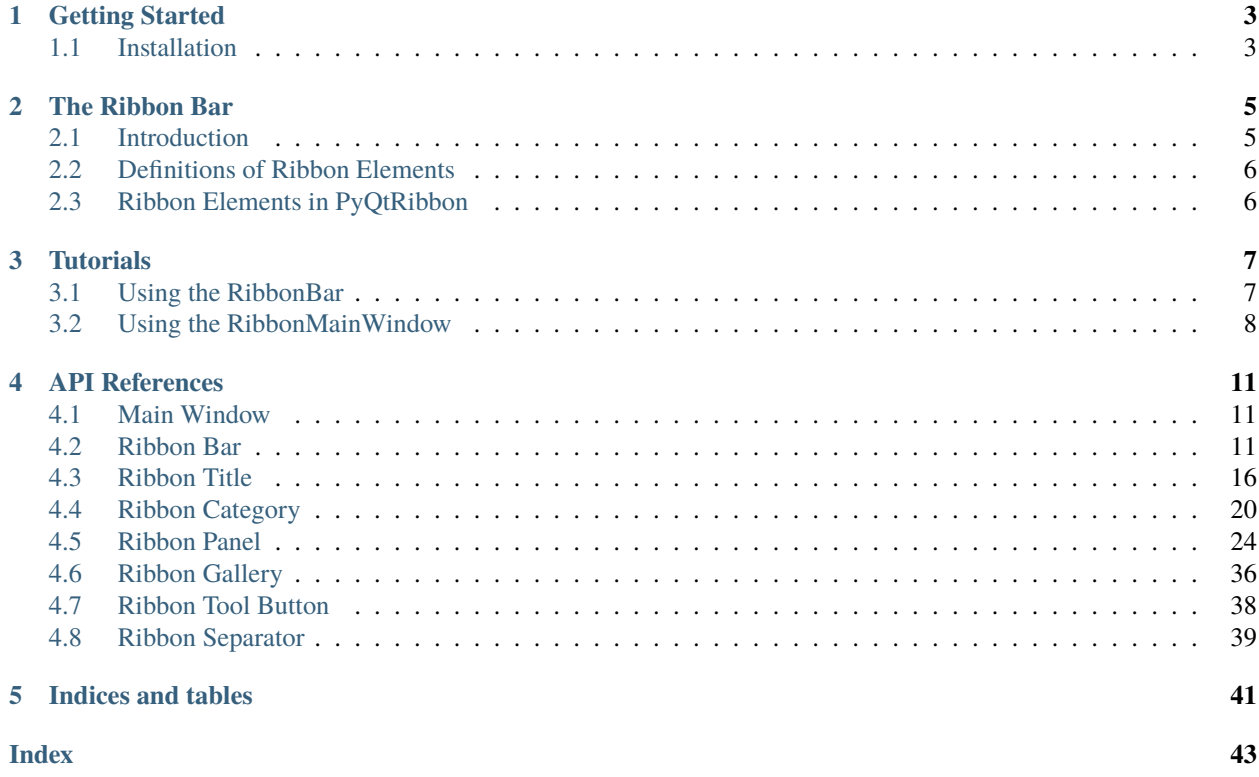

PyQtRibbon is a Qt-based application framework for building user interfaces.

- GitHub Repository: [github.com/haiiliin/pyqtribbon.](https://github.com/haiiliin/pyqtribbon)
- PyPI: [pypi.org/project/pyqtribbon.](https://pypi.org/project/pyqtribbon/)
- Documentation: [pyqtribbon.haiiliin.com.](https://pyqtribbon.haiiliin.com)
- Read the Docs: [readthedocs.org/projects/pyqtribbon.](https://readthedocs.org/projects/pyqribbon/)

### **CHAPTER**

### **ONE**

### **GETTING STARTED**

### <span id="page-6-1"></span><span id="page-6-0"></span>**1.1 Installation**

*pyqtribbon* is distribued to [PyPI,](https://pypi.org/project/pyqtribbon/) you can use pip to install it:

pip install pyqtribbon

You can also install the package from source:

pip install git+https://github.com/haiiliin/pyqtribbon.git@main

### **CHAPTER**

## **THE RIBBON BAR**

## <span id="page-8-1"></span><span id="page-8-0"></span>**2.1 Introduction**

The ribbon is first introduced by Microsoft in the 2000's. It is a toolbar with a tabbed interface. According to [Microsoft:](https://docs.microsoft.com/en-us/cpp/mfc/ribbon-designer-mfc?view=msvc-170)

**Note:** A ribbon is a user interface (UI) element that organizes commands into logical groups. These groups appear on separate tabs in a strip across the top of the window. The ribbon replaces the menu bar and toolbars. A ribbon can significantly improve application usability. For more information, see Ribbons. The following illustration shows a ribbon. A ribbon can significantly improve application usability. For more information, see [Ribbons.](https://docs.microsoft.com/en-us/windows/win32/uxguide/cmd-ribbons) The following illustration shows a ribbon.

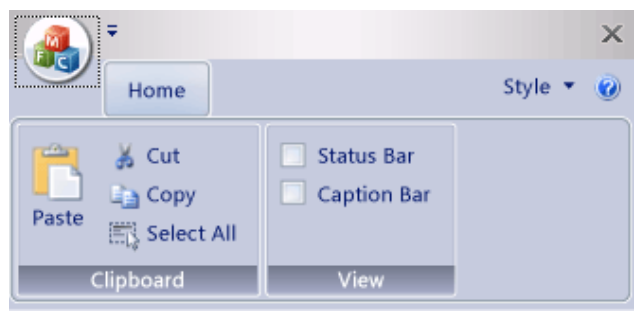

### <span id="page-9-0"></span>**2.2 Definitions of Ribbon Elements**

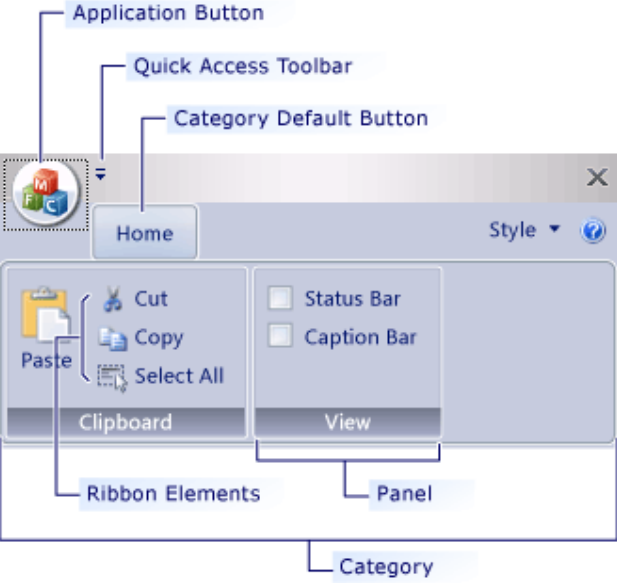

- **Application button**: The button that appears on the upper-left corner of a ribbon. The Application button replaces the File menu and is visible even when the ribbon is minimized. When the button is clicked, a menu that has a list of commands is displayed.
- **Quick Access toolbar**: A small, customizable toolbar that displays frequently used commands.
- **Category**: The logical grouping that represents the contents of a ribbon tab.
- **Category Default button**: The button that appears on the ribbon when the ribbon is minimized. When the button is clicked, the category reappears as a menu.
- **Panel**: An area of the ribbon bar that displays a group of related controls. Every ribbon category contains one or more ribbon panels.
- **Ribbon elements**: Controls in the panels, for example, buttons and combo boxes. To see the various controls that can be hosted on a ribbon, see RibbonGadgets Sample: Ribbon Gadgets Application.

## <span id="page-9-1"></span>**2.3 Ribbon Elements in PyQtRibbon**

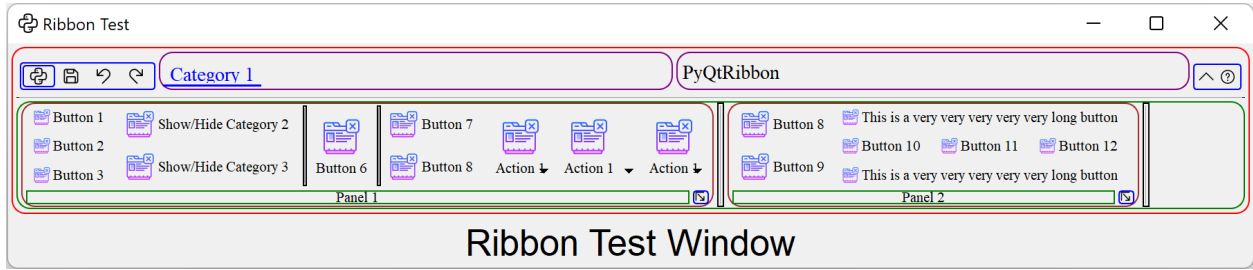

#### **CHAPTER**

### **THREE**

## **TUTORIALS**

### <span id="page-10-1"></span><span id="page-10-0"></span>**3.1 Using the RibbonBar**

[RibbonBar](#page-14-3) is a class that implements a ribbon bar, you can use it to create a ribbon bar.

```
import sys
from PyQt5 import QtWidgets, QtGui, QtCore
from ribbon import RibbonBar
from ribbon.utils import data_file_path
if name == " main ":
    app = QtWidgets.QApplication(sys.argv)
   app.setFont(QtGui.QFont("Times New Roman", 8))
    # Central widget
   window = QtWidgets.QMainWindow()
   window.setWindowIcon(QtGui.QIcon(data_file_path("icons/python.png")))
   centralWidget = QtWidgets.QWidget()window.setCentralWidget(centralWidget)
   layout = QtWidgets.QVBoxLayout(centralWidget)
    # Ribbon bar
   ribbonbar = RibbonBar()category = ribbonbar.addCategory("Category 1")
   panel = category.addPanel("Panel 1")
   panel.addLargeButton("A Large Button", QtGui.QIcon(data_file_path("icons/python.png
˓→")))
   panel.addMediumButton("A Medium Button", QtGui.QIcon(data_file_path("icons/python.png
˓→")))
   panel.addMediumButton("A Medium Button", QtGui.QIcon(data_file_path("icons/python.png
˓→")))
   panel.addSmallButton("A Medium Button", QtGui.QIcon(data_file_path("icons/python.png
˓→")))
   panel.addSmallButton("A Small Button", QtGui.QIcon(data_file_path("icons/python.png
˓→")))
   panel.addSmallButton("A Small Button", QtGui.QIcon(data_file_path("icons/python.png
˓→")))
```
(continues on next page)

(continued from previous page)

```
# Display a label in the main window
label = QtWidgets.QLabel("Ribbon Test Window")
label = QtWidgets.QLabel("Ribbon Test Window")
label.setFont(QtGui.QFont("Arial", 20))
label.setAlignment(QtCore.Qt.AlignCenter)
# Add the ribbon bar and label to the layout
layout.addWidget(ribbonbar, 0)
layout.addWidget(label, 1)
# Show the window
window.resize(1800, 350)
window.show()
sys.exit(app.exec_())
```
It would be rendered as follows:

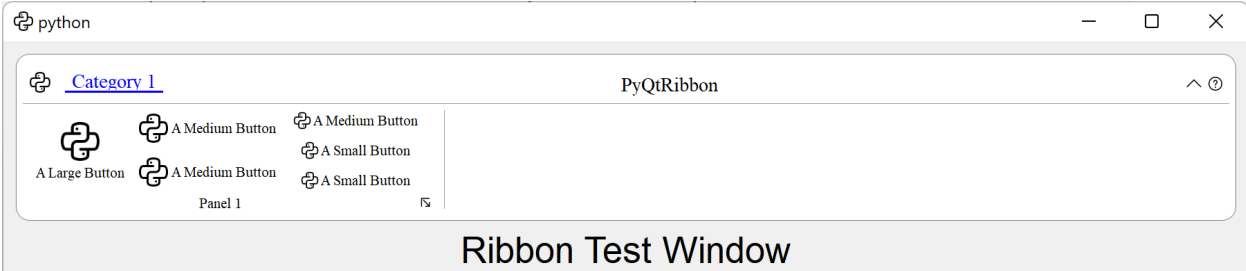

### <span id="page-11-0"></span>**3.2 Using the RibbonMainWindow**

Alternatively, you can use the [RibbonMainWindow](#page-14-4) which is a QMainWindow that has a ribbon bar.

```
import sys
from PyQt5 import QtWidgets, QtGui, QtCore
from ribbon import RibbonMainWindow
from ribbon.utils import data_file_path
if _name__ == "_main_":
   app = QtWidgets.QApplication(sys.argv)
   app.setFont(QtGui.QFont("Times New Roman", 8))
   # Main window
   window = RibbonMainWindow()window.setWindowIcon(QtGui.QIcon(data_file_path("icons/python.png")))
    # Ribbon bar
   ribbonbar = window.ribbonBar()category = ribbonbar.addCategory("Category 1")
   panel = category.addPanel("Panel 1")
```
(continues on next page)

(continued from previous page)

```
panel.addLargeButton("A Large Button", QtGui.QIcon(data_file_path("icons/python.png
˓→")))
   panel.addMediumButton("A Medium Button", QtGui.QIcon(data_file_path("icons/python.png
˓→")))
   panel.addMediumButton("A Medium Button", QtGui.QIcon(data_file_path("icons/python.png
˓→")))
   panel.addSmallButton("A Medium Button", QtGui.QIcon(data_file_path("icons/python.png
˓→")))
   panel.addSmallButton("A Small Button", QtGui.QIcon(data_file_path("icons/python.png
˓→")))
   panel.addSmallButton("A Small Button", QtGui.QIcon(data_file_path("icons/python.png
˓→")))
   # Display a label in the main window
   label = QtWidgets.QLabel("Ribbon Test Window")
   label.setFont(QtGui.QFont("Arial", 20))
   label.setAlignment(QtCore.Qt.AlignCenter)
   # Add the ribbon bar and label to the layout
   window.layout().addWidget(ribbonbar, 0)
   window.layout().addWidget(label, 1)
   # Show the window
   window.resize(1800, 350)
   window.show()
   sys.exit(app.exec_())
```
### **CHAPTER**

### **FOUR**

### **API REFERENCES**

### <span id="page-14-7"></span><span id="page-14-1"></span><span id="page-14-0"></span>**4.1 Main Window**

<span id="page-14-4"></span>class ribbon.mainwindow.RibbonMainWindow(*parent=None*)

Main window with ribbon bar.

#### **Methods**

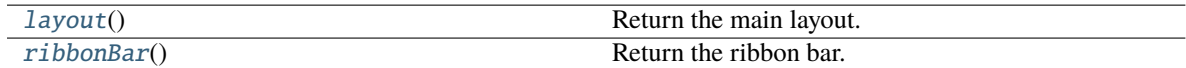

<span id="page-14-5"></span> $\text{layout}() \rightarrow QVB$ oxLayout Return the main layout.

<span id="page-14-6"></span>ribbonBar() → *[RibbonBar](#page-14-3)* Return the ribbon bar.

### <span id="page-14-2"></span>**4.2 Ribbon Bar**

<span id="page-14-3"></span>class ribbon.ribbonbar.RibbonBar(*title='PyQtRibbon'*, *parent=None*) The RibbonBar class is the top level widget that contains the ribbon.

#### **Methods**

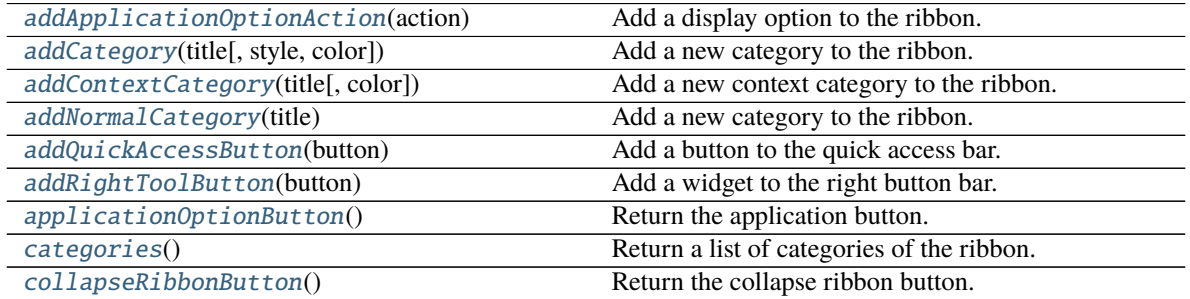

continues on next page

<span id="page-15-3"></span>

| hideContextCategory(category)        | Hide the given category, if it is not a context category, |
|--------------------------------------|-----------------------------------------------------------|
|                                      | nothing happens.                                          |
| hideRibbon()                         | Hide the ribbon.                                          |
| minimumSizeHint()                    | Return the minimum size hint of the widget.               |
| quickAccessToolBar()                 | Return the quick access toolbar of the ribbon.            |
| removeCategory(category)             | Remove a category from the ribbon.                        |
| removeCollapseButton()               | Remove the min button from the ribbon.                    |
| removeHelpButton()                   | Remove the help button from the ribbon.                   |
| ribbonHeight()                       | Get the total height of the ribbon.                       |
| ribbonVisible()                      | Get the visibility of the ribbon.                         |
| rightToolBar()                       | Return the right toolbar of the ribbon.                   |
| setApplicationIcon(icon)             | Set the application icon.                                 |
| setCollapseButtonIcon(icon)          | Set the icon of the min button.                           |
| setCurrentCategory(category)         | Set the current category.                                 |
| setHelpButtonIcon(icon)              | Set the icon of the help button.                          |
| setQuickAccessButtonHeight([height]) | Set the height of the quick access buttons.               |
| setRibbonHeight(height)              | Set the total height of the ribbon.                       |
| setRibbonStyle(style)                | Set the style of the ribbon.                              |
| setRibbonVisible(visible)            | Set the visibility of the ribbon.                         |
| setRightToolBarHeight([height])      | Set the height of the right buttons.                      |
| setTabBarHeight([height])            | Set the height of the tab bar.                            |
| setTitle(title)                      | Set the title of the ribbon.                              |
| showContextCategory(category)        | Show the given category, if it is not a context cate-     |
|                                      | gory, nothing happens.                                    |
| showRibbon()                         | Show the ribbon.                                          |
| tabBar()                             | Return the tab bar of the ribbon.                         |
| tabBarHeight()                       | Get the height of the tab bar.                            |
| tabRect(category)                    | Get the rectangle of the tab of the given category.       |
| $\overline{\text{title}}()$          | Return the title of the ribbon.                           |

Table 1 – continued from previous page

#### **helpButtonClicked**

#### <span id="page-15-0"></span>addApplicationOptionAction(*action: QAction*)

Add a display option to the ribbon.

#### **Parameters**

action – The action of the display option.

<span id="page-15-1"></span>addCategory(*title: str*, *style=RibbonCategoryStyle.Normal*, *color: Optional[QColor] = None*) → Union[*[RibbonNormalCategory](#page-24-0)*, *[RibbonContextCategory](#page-24-1)*]

Add a new category to the ribbon.

#### **Parameters**

- title The title of the category.
- style The button style of the category.
- color The color of the context category, only used if style is Context, if None, the default color will be used.

#### <span id="page-15-2"></span>**Returns**

The newly created category.

<span id="page-16-9"></span>addContextCategory(*title: str*, *color: Optional[QColor] = None*) → *[RibbonContextCategory](#page-24-1)*

Add a new context category to the ribbon.

- **Parameters**
	- title The title of the category.
	- color The color of the context category, if None, the default color will be used.

**Returns**

The newly created category.

#### <span id="page-16-0"></span>addNormalCategory(*title: str*) → *[RibbonNormalCategory](#page-24-0)*

Add a new category to the ribbon.

**Parameters** title – The title of the category.

#### **Returns**

The newly created category.

#### <span id="page-16-1"></span>addQuickAccessButton(*button: QToolButton*)

Add a button to the quick access bar.

#### **Parameters**

 $button$  – The button to add.

#### <span id="page-16-2"></span>addRightToolButton(*button: QToolButton*)

Add a widget to the right button bar.

#### **Parameters**

button – The button to add.

#### <span id="page-16-3"></span>applicationOptionButton()

Return the application button.

#### <span id="page-16-4"></span>categories() → List[*[RibbonCategory](#page-23-1)*]

Return a list of categories of the ribbon.

#### **Returns**

A list of categories of the ribbon.

#### <span id="page-16-5"></span> $\text{collaps}$ eRibbonButton()  $\rightarrow$  QToolButton

Return the collapse ribbon button.

#### **Returns**

The collapse ribbon button.

#### helpButtonClicked

Signal, The help button was clicked.

#### <span id="page-16-6"></span>hideContextCategory(*category:* [RibbonContextCategory](#page-24-1))

Hide the given category, if it is not a context category, nothing happens.

#### **Parameters**

category – The category to hide.

#### <span id="page-16-8"></span><span id="page-16-7"></span>hideRibbon()

Hide the ribbon.

#### <span id="page-17-11"></span> $minimumSizeHint() \rightarrow QSize$

Return the minimum size hint of the widget.

#### **Returns**

The minimum size hint.

#### <span id="page-17-0"></span>quickAccessToolBar() → QToolBar

Return the quick access toolbar of the ribbon.

#### **Returns**

The quick access toolbar of the ribbon.

#### <span id="page-17-1"></span>removeCategory(*category:* [RibbonCategory](#page-23-1))

Remove a category from the ribbon.

**Parameters** category – The category to remove.

#### <span id="page-17-2"></span>removeCollapseButton()

Remove the min button from the ribbon.

#### <span id="page-17-3"></span>removeHelpButton()

Remove the help button from the ribbon.

#### <span id="page-17-4"></span> $$

Get the total height of the ribbon.

#### **Returns**

The height of the ribbon.

#### <span id="page-17-5"></span> $$

Get the visibility of the ribbon.

#### **Returns**

True if the ribbon is visible, False otherwise.

#### <span id="page-17-6"></span> $\mathbf{rightToolBar}() \rightarrow OToolBar$

Return the right toolbar of the ribbon.

#### **Returns**

The right toolbar of the ribbon.

#### <span id="page-17-7"></span>setApplicationIcon(*icon: QIcon*)

Set the application icon.

#### **Parameters**

icon – The icon to set.

#### <span id="page-17-8"></span>setCollapseButtonIcon(*icon: QIcon*)

Set the icon of the min button.

#### **Parameters**

icon – The icon to set.

#### <span id="page-17-10"></span><span id="page-17-9"></span>setCurrentCategory(*category:* [RibbonCategory](#page-23-1))

Set the current category.

#### **Parameters**

category – The category to set.

#### <span id="page-18-11"></span>setHelpButtonIcon(*icon: QIcon*)

Set the icon of the help button.

#### **Parameters** icon – The icon to set.

<span id="page-18-0"></span>setQuickAccessButtonHeight(*height: int = 40*)

Set the height of the quick access buttons.

#### **Parameters** height – The height to set.

#### <span id="page-18-1"></span>setRibbonHeight(*height: int*) Set the total height of the ribbon.

**Parameters** height – The height to set.

#### <span id="page-18-2"></span>setRibbonStyle(*style: RibbonStyle*)

Set the style of the ribbon.

#### **Parameters** style – The style to set.

<span id="page-18-3"></span>setRibbonVisible(*visible: bool*) Set the visibility of the ribbon.

#### **Parameters**

visible – True to show the ribbon, False to hide it.

#### <span id="page-18-4"></span>setRightToolBarHeight(*height: int = 24*)

Set the height of the right buttons.

#### **Parameters**

height – The height to set.

## <span id="page-18-5"></span>setTabBarHeight(*height: int = 50*)

Set the height of the tab bar.

#### **Parameters** height – The height to set.

#### <span id="page-18-6"></span>setTitle(*title: str*)

Set the title of the ribbon.

#### **Parameters**

 $title$  – The title to set.

#### <span id="page-18-7"></span>showContextCategory(*category:* [RibbonContextCategory](#page-24-1))

Show the given category, if it is not a context category, nothing happens.

#### **Parameters**

category – The category to show.

#### <span id="page-18-8"></span>showRibbon()

Show the ribbon.

#### <span id="page-18-10"></span><span id="page-18-9"></span>tabBar()

Return the tab bar of the ribbon.

#### **Returns**

The tab bar of the ribbon.

<span id="page-19-6"></span> $tabBarHeight() \rightarrow int$ 

Get the height of the tab bar.

#### **Returns**

The height of the tab bar.

<span id="page-19-1"></span>tabRect(*category:* [RibbonCategory](#page-23-1)) → QRect

Get the rectangle of the tab of the given category.

#### **Parameters**

category – The category to get the tab rectangle of.

**Returns**

The rectangle of the tab.

#### <span id="page-19-2"></span>title()

Return the title of the ribbon.

#### **Returns**

The title of the ribbon.

### <span id="page-19-0"></span>**4.3 Ribbon Title**

#### **4.3.1 RibbonApplicationButton**

#### class ribbon.titlewidget.RibbonApplicationButton

Application button in the ribbon bar.

### **4.3.2 RibbonTabBar**

#### <span id="page-19-5"></span>class ribbon.tabbar.RibbonTabBar(*parent=None*)

The TabBar for the title widget.

#### **Methods**

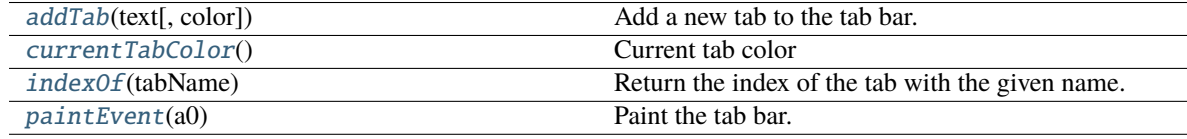

<span id="page-19-3"></span> $addTab(text: str, color: Optional[QColor] = None) \rightarrow int$ 

Add a new tab to the tab bar.

#### **Parameters**

- $text = The text of the tab.$
- color The color of the tab.

#### <span id="page-19-4"></span>**Returns**

The index of the tab.

<span id="page-20-2"></span>currentTabColor() → QColor

Current tab color

**Returns** Current tab color

<span id="page-20-0"></span>indexOf(*tabName: str*) → int Return the index of the tab with the given name.

> **Parameters** tabName – The name of the tab.

**Returns** The index of the tab.

<span id="page-20-1"></span>paintEvent(*a0: QPaintEvent*) → None Paint the tab bar.

### **4.3.3 RibbonTitleLabel**

class ribbon.titlewidget.RibbonTitleLabel Title label in the ribbon bar.

### **4.3.4 RibbonTitleWidget**

#### class ribbon.titlewidget.RibbonTitleWidget(*title='PyQtRibbon'*, *parent=None*)

The title widget of the ribbon.

#### **Methods**

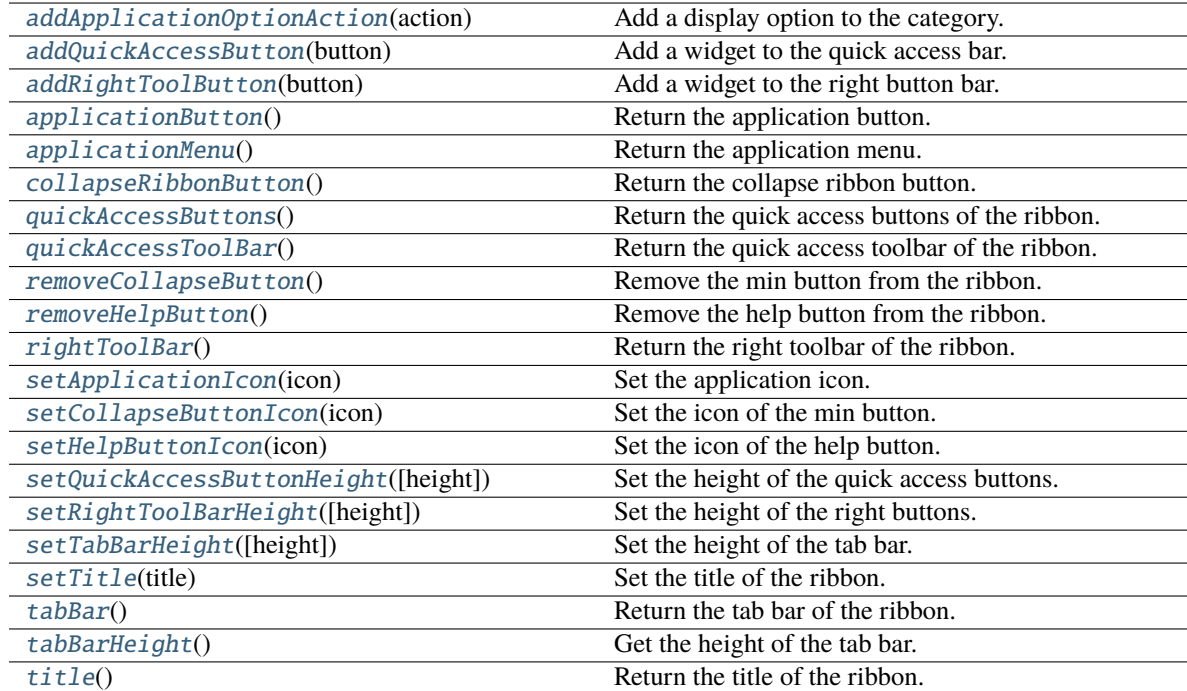

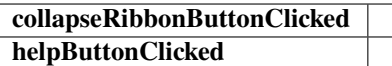

<span id="page-21-11"></span><span id="page-21-0"></span>addApplicationOptionAction(*action: QAction*)

Add a display option to the category.

#### **Parameters**

action – The action of the display option.

#### <span id="page-21-1"></span>addQuickAccessButton(*button: QToolButton*)

Add a widget to the quick access bar.

#### **Parameters**

 $button$  – The button to add.

#### <span id="page-21-2"></span>addRightToolButton(*button: QToolButton*)

Add a widget to the right button bar.

#### **Parameters**

 $button$  – The button to add.

#### <span id="page-21-3"></span>applicationButton()

Return the application button.

#### <span id="page-21-4"></span> $applicationMenu() \rightarrow QMenu$

Return the application menu.

#### **Returns**

The application menu.

#### <span id="page-21-5"></span> $\text{collaps}$ eRibbonButton()  $\rightarrow$  QToolButton

Return the collapse ribbon button.

#### **Returns**

The collapse ribbon button.

#### helpButtonClicked

Signal: The help button was clicked.

#### <span id="page-21-6"></span> $quickAccessButtons() \rightarrow list[PyQt5.QtWidgets.QToolButton]$

Return the quick access buttons of the ribbon.

#### **Returns**

The quick access buttons of the ribbon.

#### <span id="page-21-7"></span>quickAccessToolBar() → QToolBar

Return the quick access toolbar of the ribbon.

#### **Returns**

The quick access toolbar of the ribbon.

#### <span id="page-21-8"></span>removeCollapseButton()

Remove the min button from the ribbon.

#### <span id="page-21-10"></span><span id="page-21-9"></span>removeHelpButton()

Remove the help button from the ribbon.

<span id="page-22-10"></span> $\mathbf{rightToolBar}() \rightarrow QToolBar$ 

Return the right toolbar of the ribbon.

#### **Returns**

The right toolbar of the ribbon.

<span id="page-22-0"></span>setApplicationIcon(*icon: QIcon*) Set the application icon.

> **Parameters** icon – The icon to set.

<span id="page-22-1"></span>setCollapseButtonIcon(*icon: QIcon*)

Set the icon of the min button.

**Parameters** icon – The icon to set.

#### <span id="page-22-2"></span>setHelpButtonIcon(*icon: QIcon*)

Set the icon of the help button.

**Parameters** icon – The icon to set.

#### <span id="page-22-3"></span>setQuickAccessButtonHeight(*height: int = 40*)

Set the height of the quick access buttons.

**Parameters** height – The height to set.

#### <span id="page-22-4"></span>setRightToolBarHeight(*height: int = 24*)

Set the height of the right buttons.

**Parameters** height – The height to set.

<span id="page-22-5"></span>setTabBarHeight(*height: int = 50*) Set the height of the tab bar.

> **Parameters** height – The height to set.

<span id="page-22-6"></span>setTitle(*title: str*)

Set the title of the ribbon.

#### **Parameters**

 $\text{title} - \text{The title to set.}$ 

#### <span id="page-22-7"></span>tabBar() → *[RibbonTabBar](#page-19-5)*

Return the tab bar of the ribbon.

#### **Returns**

The tab bar of the ribbon.

#### <span id="page-22-9"></span><span id="page-22-8"></span>tabBarHeight()  $\rightarrow$  int

Get the height of the tab bar.

**Returns**

The height of the tab bar.

#### <span id="page-23-5"></span>title()

Return the title of the ribbon.

#### **Returns**

The title of the ribbon.

### <span id="page-23-0"></span>**4.4 Ribbon Category**

#### **4.4.1 RibbonCategory**

<span id="page-23-1"></span>class ribbon.category.RibbonCategory(*title: str*, *style:* [RibbonCategoryStyle](#page-26-0) *=*

*RibbonCategoryStyle.Normal*, *color: Optional[QColor] = None*, *parent=None*)

The RibbonCategory is the logical grouping that represents the contents of a ribbon tab.

#### **Methods**

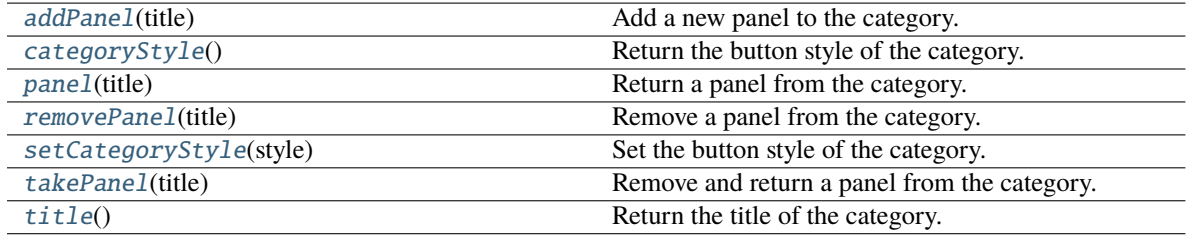

#### **displayOptionsButtonClicked**

#### <span id="page-23-2"></span>addPanel(*title: str*) → *[RibbonPanel](#page-27-1)*

Add a new panel to the category.

#### **Parameters**

title – The title of the panel.

#### **Returns**

The newly created panel.

#### <span id="page-23-3"></span>categoryStyle()

Return the button style of the category.

#### **Returns**

The button tyle.

#### displayOptionsButtonClicked

The signal that is emitted when the display options button is clicked.

#### <span id="page-23-4"></span>panel(*title: str*)

Return a panel from the category.

#### **Parameters**

title – The title of the panel.

**Returns** The panel.

<span id="page-24-7"></span><span id="page-24-2"></span>removePanel(*title: str*)

Remove a panel from the category.

**Parameters**

title – The title of the panel.

<span id="page-24-3"></span>setCategoryStyle(*style:* [RibbonCategoryStyle](#page-26-0))

Set the button style of the category.

**Parameters** style - The button style.

<span id="page-24-4"></span>takePanel(*title: str*)

Remove and return a panel from the category.

**Parameters**

title – The title of the panel.

**Returns**

The removed panel.

<span id="page-24-5"></span>title()  $\rightarrow$  str Return the title of the category.

### **4.4.2 RibbonNormalCategory**

<span id="page-24-0"></span>class ribbon.category.RibbonNormalCategory(*title: str*, *parent: QWidget*)

A normal category.

#### **Methods**

[setCategoryStyle](#page-24-6)(style) Set the button style of the category.

<span id="page-24-6"></span>setCategoryStyle(*style:* [RibbonCategoryStyle](#page-26-0))

Set the button style of the category.

**Parameters** style – The button style.

### **4.4.3 RibbonContextCategory**

<span id="page-24-1"></span>class ribbon.category.RibbonContextCategory(*title: str*, *color: QColor*, *parent: QWidget*) A context category.

#### <span id="page-25-7"></span>**Methods**

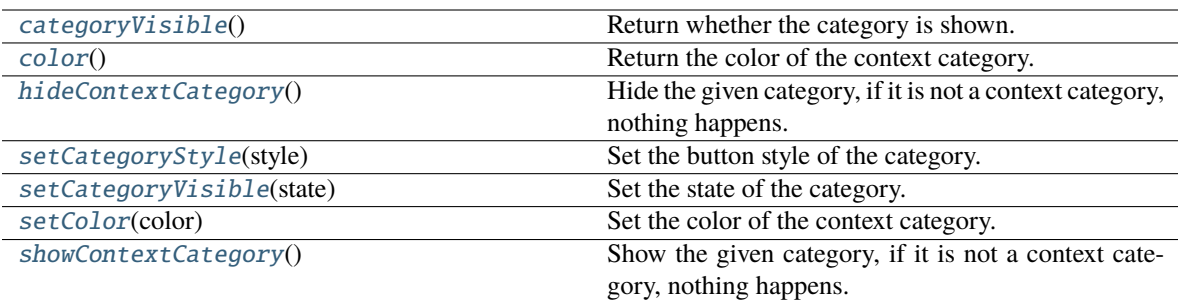

#### <span id="page-25-0"></span> $categoricalV isible() \rightarrow bool$

Return whether the category is shown.

#### **Returns**

Whether the category is shown.

#### <span id="page-25-1"></span> $color() \rightarrow QColor$

Return the color of the context category.

#### **Returns**

The color of the context category.

#### <span id="page-25-2"></span>hideContextCategory()

Hide the given category, if it is not a context category, nothing happens.

#### <span id="page-25-3"></span>setCategoryStyle(*style:* [RibbonCategoryStyle](#page-26-0))

Set the button style of the category.

### **Parameters**

style – The button style.

#### <span id="page-25-4"></span>setCategoryVisible(*state: bool*)

Set the state of the category.

#### **Parameters**

state – The state.

#### <span id="page-25-5"></span>setColor(*color: QColor*)

Set the color of the context category.

#### **Parameters**

color – The color of the context category.

#### <span id="page-25-6"></span>showContextCategory()

Show the given category, if it is not a context category, nothing happens.

### <span id="page-26-4"></span>**4.4.4 RibbonCategoryStyle**

<span id="page-26-0"></span>class ribbon.category.RibbonCategoryStyle(*value*) The button style of a category.

### **4.4.5 RibbonCategoryScrollArea**

class ribbon.categorylayoutwidget.RibbonCategoryScrollArea Scroll area for the gallery

### **4.4.6 RibbonCategoryScrollAreaContents**

class ribbon.categorylayoutwidget.RibbonCategoryScrollAreaContents Scroll area contents for the gallery

### **4.4.7 RibbonCategoryLayoutButton**

class ribbon.categorylayoutwidget.RibbonCategoryLayoutButton Previous/Next buttons in the category when the sizr is not enough for the widgets.

### **4.4.8 RibbonCategoryLayoutWidget**

class ribbon.categorylayoutwidget.RibbonCategoryLayoutWidget(*parent=None*) The category layout widget's category scroll area to arrange the widgets in the category.

#### **Methods**

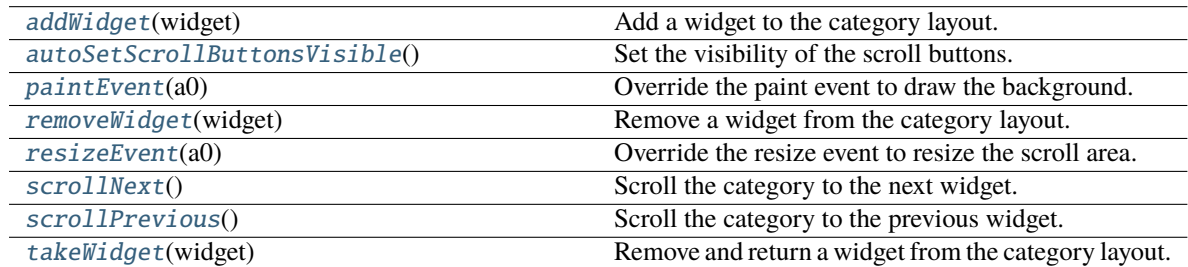

### **displayOptionsButtonClicked**

#### <span id="page-26-1"></span>addWidget(*widget: QWidget*)

Add a widget to the category layout.

#### **Parameters**

widget – The widget to add.

#### <span id="page-26-3"></span><span id="page-26-2"></span>autoSetScrollButtonsVisible()

Set the visibility of the scroll buttons.

<span id="page-27-7"></span>paintEvent(*a0: QPaintEvent*) → None

Override the paint event to draw the background.

<span id="page-27-2"></span>removeWidget(*widget: QWidget*)

Remove a widget from the category layout.

**Parameters** widget – The widget to remove.

<span id="page-27-3"></span>resizeEvent(*a0: QResizeEvent*) → None

Override the resize event to resize the scroll area.

#### <span id="page-27-4"></span>scrollNext()

Scroll the category to the next widget.

#### <span id="page-27-5"></span>scrollPrevious()

Scroll the category to the previous widget.

<span id="page-27-6"></span>takeWidget(*widget: QWidget*)

Remove and return a widget from the category layout.

**Parameters** widget – The widget to remove.

#### **Returns**

The widget that was removed.

### <span id="page-27-0"></span>**4.5 Ribbon Panel**

### **4.5.1 RibbonPanel**

<span id="page-27-1"></span>class ribbon.panel.RibbonPanel(*title: str*, *maxRows=6*, *parent=None*) Panel in the ribbon category.

#### **Methods**

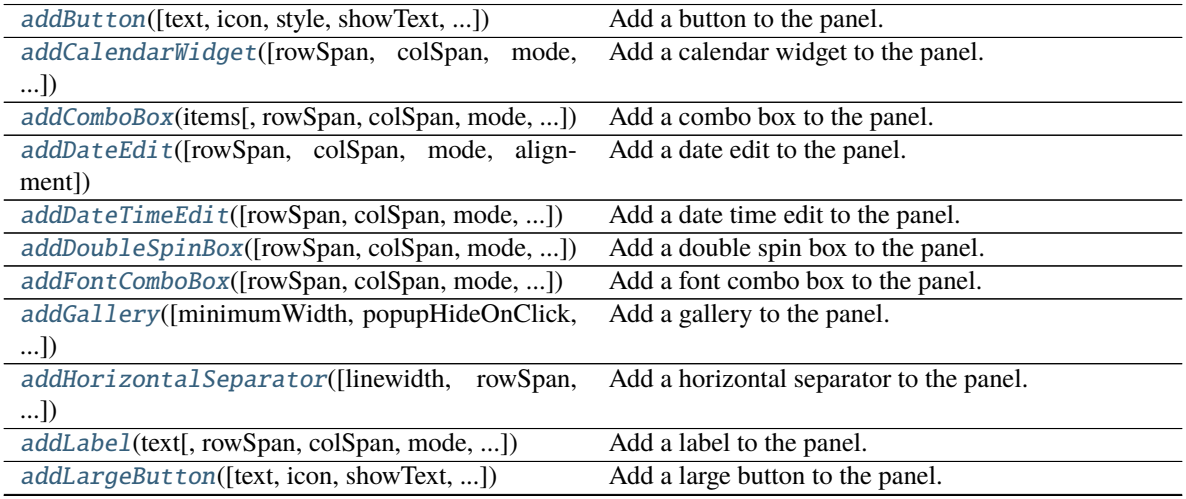

continues on next page

<span id="page-28-1"></span>

| rable $z -$ corrunded from previous page.   |  |
|---------------------------------------------|--|
| Add a large toggle button to the panel.     |  |
| Add a large widget to the panel.            |  |
| Add a line edit to the panel.               |  |
|                                             |  |
| Add a list widget to the panel.             |  |
| Add a medium button to the panel.           |  |
| Add a medium toggle button to the panel.    |  |
| Add a medium widget to the panel.           |  |
| Add a plain text edit to the panel.         |  |
| Add a progress bar to the panel.            |  |
| Add a separator to the panel.               |  |
| Add a slider to the panel.                  |  |
| Add a small button to the panel.            |  |
| Add a small toggle button to the panel.     |  |
| Add a small widget to the panel.            |  |
| Add a spin box to the panel.                |  |
| Add a table widget to the panel.            |  |
| Add a text edit to the panel.               |  |
|                                             |  |
| Add a time edit to the panel.               |  |
|                                             |  |
| Add a toggle button to the panel.           |  |
| Add a tree widget to the panel.             |  |
| Add a vertical separator to the panel.      |  |
| Add a widget to the panel.                  |  |
| Return the panel option button.             |  |
| Remove a widget from the panel.             |  |
| Return the height of a row.                 |  |
| Set the tooltip of the panel option button. |  |
| Set the title text of the panel.            |  |
| Get the title text of the panel.            |  |
| Get the widget at the given index.          |  |
|                                             |  |

Table 2 – continued from previous page

#### **panelOptionClicked**

<span id="page-28-0"></span>addButton(*text: Optional[str] = None*, *icon: Optional[QIcon] = None*, *style:* [RibbonButtonStyle](#page-42-1) *= RibbonButtonStyle.Large*, *showText: bool = True*, *colSpan: int = 1*, *slot=None*, *shortcut=None*, *tooltip=None*, *statusTip=None*, *mode=RibbonSpaceFindMode.ColumnWise*, *alignment=132*) → *[RibbonToolButton](#page-41-1)*

Add a button to the panel.

- text The text of the button.
- **icon** The icon of the button.
- style The style of the button.
- showText Whether to show the text of the button.
- colSpan The number of columns the button should span.
- slot The slot to call when the button is clicked.
- <span id="page-29-4"></span>• shortcut – The shortcut of the button.
- **tooltip** The tooltip of the button.
- statusTip The status tip of the button.
- **mode** The mode to find spaces.
- alignment The alignment of the button.

#### **Returns**

The button that was added.

<span id="page-29-0"></span>addCalendarWidget(*rowSpan: int = 6*, *colSpan: int = 1*, *mode=RibbonSpaceFindMode.ColumnWise*,  $alignment=132$ )  $\rightarrow$  QCalendarWidget

Add a calendar widget to the panel.

#### **Parameters**

- rowSpan The number of rows the calendar widget should span.
- colSpan The number of columns the calendar widget should span.
- **mode** The mode to find spaces.
- alignment The alignment of the calendar widget.

<span id="page-29-1"></span>addComboBox(*items: List[str]*, *rowSpan: int* = 2, *colSpan: int* = 1,

#### *mode=RibbonSpaceFindMode.ColumnWise*, *alignment=132*) → QComboBox

Add a combo box to the panel.

#### **Parameters**

- items The items of the combo box.
- rowSpan The number of rows the combo box should span.
- colSpan The number of columns the combo box should span.
- **mode** The mode to find spaces.
- alignment The alignment of the combo box.

<span id="page-29-2"></span>addDateEdit(*rowSpan: int = 2*, *colSpan: int = 1*, *mode=RibbonSpaceFindMode.ColumnWise*, *alignment=132*) → QDateEdit

Add a date edit to the panel.

#### **Parameters**

- **rowSpan** The number of rows the date edit should span.
- colSpan The number of columns the date edit should span.
- **mode** The mode to find spaces.
- alignment The alignment of the date edit.

<span id="page-29-3"></span>addDateTimeEdit(*rowSpan: int = 2*, *colSpan: int = 1*, *mode=RibbonSpaceFindMode.ColumnWise*, *alignment=132*) → QDateTimeEdit

Add a date time edit to the panel.

- rowSpan The number of rows the date time edit should span.
- colSpan The number of columns the date time edit should span.
- **mode** The mode to find spaces.
- alignment The alignment of the date time edit.

<span id="page-30-4"></span><span id="page-30-0"></span>addDoubleSpinBox(*rowSpan: int = 2*, *colSpan: int = 1*, *mode=RibbonSpaceFindMode.ColumnWise*,  $alignment=132$ )  $\rightarrow$  QDoubleSpinBox

Add a double spin box to the panel.

#### **Parameters**

- rowSpan The number of rows the double spin box should span.
- colSpan The number of columns the double spin box should span.
- **mode** The mode to find spaces.
- alignment The alignment of the double spin box.

<span id="page-30-1"></span>addFontComboBox(*rowSpan: int = 2*, *colSpan: int = 1*, *mode=RibbonSpaceFindMode.ColumnWise*, *alignment=132*) → QFontComboBox

Add a font combo box to the panel.

#### **Parameters**

- rowSpan The number of rows the combo box should span.
- colSpan The number of columns the combo box should span.
- **mode** The mode to find spaces.
- alignment The alignment of the combo box.

<span id="page-30-2"></span>addGallery(*minimumWidth=800*, *popupHideOnClick=False*, *rowSpan: int = 6*, *colSpan: int = 1*, *mode=RibbonSpaceFindMode.ColumnWise*) → *[RibbonGallery](#page-39-1)*

Add a gallery to the panel.

#### **Parameters**

- minimumWidth The minimum width of the gallery.
- **popupHideOnClick** Whether the gallery popup should be hidden when a user clicks on it.
- rowSpan The number of rows the gallery spans.
- colSpan The number of columns the gallery spans.
- **mode** The mode of the gallery.

#### **Returns**

The gallery.

<span id="page-30-3"></span>addHorizontalSeparator(*linewidth=6*, *rowSpan: int = 1*, *colSpan: int = 2*,

*mode=RibbonSpaceFindMode.ColumnWise*, *alignment=132*) → *[RibbonHorizontalSeparator](#page-43-0)*

Add a horizontal separator to the panel.

- **linewidth** The width of the separator.
- rowSpan The number of rows the separator spans.
- colSpan The number of columns the separator spans.
- **mode** The mode to find spaces.

• **alignment** – The alignment of the separator.

#### <span id="page-31-3"></span>**Returns**

The separator.

<span id="page-31-0"></span>addLabel(*text: str*, *rowSpan: int = 2*, *colSpan: int = 1*, *mode=RibbonSpaceFindMode.ColumnWise*,  $alignment=132$ )  $\rightarrow$  QLabel

Add a label to the panel.

#### **Parameters**

- text The text of the label.
- rowSpan The number of rows the label should span.
- colSpan The number of columns the label should span.
- **mode** The mode to find spaces.
- alignment The alignment of the label.

<span id="page-31-1"></span>addLargeButton(*text: Optional[str] = None*, *icon: Optional[QIcon] = None*, *showText: bool = True*, *colSpan: int = 1*, *slot=None*, *shortcut=None*, *tooltip=None*, *statusTip=None*, *mode=RibbonSpaceFindMode.ColumnWise*, *alignment=132*) → *[RibbonToolButton](#page-41-1)*

Add a large button to the panel.

#### **Parameters**

- text The text of the button.
- $\cdot$  **icon** The icon of the button.
- showText Whether to show the text of the button.
- colSpan The number of columns the button should span.
- slot The slot to call when the button is clicked.
- shortcut The shortcut of the button.
- **tooltip** The tooltip of the button.
- statusTip The status tip of the button.
- **mode** The mode to find spaces.
- alignment The alignment of the button.

<span id="page-31-2"></span>addLargeToggleButton(*text: Optional[str] = None*, *icon: Optional[QIcon] = None*, *showText: bool = True*, *colSpan: int = 1*, *slot=None*, *shortcut=None*, *tooltip=None*, *statusTip=None*, *mode=RibbonSpaceFindMode.ColumnWise*, *alignment=132*) → *[RibbonToolButton](#page-41-1)*

Add a large toggle button to the panel.

- text The text of the button.
- **icon** The icon of the button.
- showText Whether to show the text of the button.
- colSpan The number of columns the button should span.
- slot The slot to call when the button is clicked.
- shortcut The shortcut of the button.
- <span id="page-32-4"></span>• **tooltip** – The tooltip of the button.
- statusTip The status tip of the button.
- mode The mode to find spaces.
- alignment The alignment of the button.

<span id="page-32-0"></span>addLargeWidget(*widget: QWidget*, *mode=RibbonSpaceFindMode.ColumnWise*, *alignment=132*) Add a large widget to the panel.

#### **Parameters**

- **widget** The widget to add.
- **mode** The mode to find spaces.
- alignment The alignment of the widget.

<span id="page-32-1"></span>addLineEdit(*rowSpan: int = 2*, *colSpan: int = 1*, *mode=RibbonSpaceFindMode.ColumnWise*,  $alignment=132$ )  $\rightarrow$  OLineEdit

Add a line edit to the panel.

#### **Parameters**

- rowSpan The number of rows the line edit should span.
- colSpan The number of columns the line edit should span.
- **mode** The mode to find spaces.
- **alignment** The alignment of the line edit.

<span id="page-32-2"></span>addListWidget(*rowSpan: int = 6*, *colSpan: int = 1*, *mode=RibbonSpaceFindMode.ColumnWise*,  $alignment=132$ )  $\rightarrow$  QListWidget

Add a list widget to the panel.

#### **Parameters**

- rowSpan The number of rows the list widget should span.
- colSpan The number of columns the list widget should span.
- **mode** The mode to find spaces.
- alignment The alignment of the list widget.

<span id="page-32-3"></span>addMediumButton(*text: Optional[str] = None*, *icon: Optional[QIcon] = None*, *showText: bool = True*, *colSpan: int = 1*, *slot=None*, *shortcut=None*, *tooltip=None*, *statusTip=None*, *mode=RibbonSpaceFindMode.ColumnWise*, *alignment=132*) → *[RibbonToolButton](#page-41-1)*

Add a medium button to the panel.

- text The text of the button.
- **icon** The icon of the button.
- **showText** Whether to show the text of the button.
- colSpan The number of columns the button should span.
- slot The slot to call when the button is clicked.
- shortcut The shortcut of the button.
- tooltip The tooltip of the button.
- <span id="page-33-4"></span>• statusTip – The status tip of the button.
- **mode** The mode to find spaces.
- alignment The alignment of the button.

<span id="page-33-0"></span>addMediumToggleButton(*text: Optional[str] = None*, *icon: Optional[QIcon] = None*, *showText: bool = True*, *colSpan: int = 1*, *slot=None*, *shortcut=None*, *tooltip=None*, *statusTip=None*, *mode=RibbonSpaceFindMode.ColumnWise*, *alignment=132*) → *[RibbonToolButton](#page-41-1)*

Add a medium toggle button to the panel.

#### **Parameters**

- text The text of the button.
- **icon** The icon of the button.
- showText Whether to show the text of the button.
- colSpan The number of columns the button should span.
- slot The slot to call when the button is clicked.
- **shortcut** The shortcut of the button.
- **tooltip** The tooltip of the button.
- statusTip The status tip of the button.
- **mode** The mode to find spaces.
- alignment The alignment of the button.

<span id="page-33-1"></span>addMediumWidget(*widget: QWidget*, *mode=RibbonSpaceFindMode.ColumnWise*, *alignment=132*) Add a medium widget to the panel.

#### **Parameters**

- **widget** The widget to add.
- **mode** The mode to find spaces.
- alignment The alignment of the widget.

<span id="page-33-2"></span>addPlainTextEdit(*rowSpan: int = 2*, *colSpan: int = 1*, *mode=RibbonSpaceFindMode.ColumnWise*, *alignment=132*) → QPlainTextEdit

Add a plain text edit to the panel.

#### **Parameters**

- rowSpan The number of rows the text edit should span.
- **colSpan** The number of columns the text edit should span.
- **mode** The mode to find spaces.
- alignment The alignment of the text edit.

<span id="page-33-3"></span>addProgressBar(*rowSpan: int = 2*, *colSpan: int = 1*, *mode=RibbonSpaceFindMode.ColumnWise*,  $alignment=132$ )  $\rightarrow$  QProgressBar

Add a progress bar to the panel.

#### **Parameters**

• rowSpan – The number of rows the progress bar should span.

- <span id="page-34-3"></span>• colSpan – The number of columns the progress bar should span.
- **mode** The mode to find spaces.
- alignment The alignment of the progress bar.

<span id="page-34-0"></span>addSeparator(*orientation=2*, *width=6*, *rowSpan: int = 6*, *colSpan: int = 1*, *mode=RibbonSpaceFindMode.ColumnWise*, *alignment=132*) → Union[*[RibbonHorizontalSeparator](#page-43-0)*, *[RibbonVerticalSeparator](#page-43-1)*]

Add a separator to the panel.

#### **Parameters**

- orientation The orientation of the separator.
- width The width of the separator.
- rowSpan The number of rows the separator spans.
- colSpan The number of columns the separator spans.
- mode The mode to find spaces.
- alignment The alignment of the separator.

#### **Returns**

The separator.

```
addSlider(rowSpan: int = 2, colSpan: int = 1, mode=RibbonSpaceFindMode.ColumnWise, alignment=132)
             \rightarrow QSlider
```
Add a slider to the panel.

#### **Parameters**

- **rowSpan** The number of rows the slider should span.
- colSpan The number of columns the slider should span.
- **mode** The mode to find spaces.
- alignment The alignment of the slider.

<span id="page-34-2"></span>addSmallButton(*text: Optional[str] = None*, *icon: Optional[QIcon] = None*, *showText: bool = True*, *colSpan: int = 1*, *slot=None*, *shortcut=None*, *tooltip=None*, *statusTip=None*, *mode=RibbonSpaceFindMode.ColumnWise*, *alignment=132*) → *[RibbonToolButton](#page-41-1)*

Add a small button to the panel.

- text The text of the button.
- **icon** The icon of the button.
- showText Whether to show the text of the button.
- colSpan The number of columns the button should span.
- slot The slot to call when the button is clicked.
- shortcut The shortcut of the button.
- tooltip The tooltip of the button.
- statusTip The status tip of the button.
- **mode** The mode to find spaces.

• **alignment** – The alignment of the button.

<span id="page-35-4"></span><span id="page-35-0"></span>addSmallToggleButton(*text: Optional[str] = None*, *icon: Optional[QIcon] = None*, *showText: bool = True*, *colSpan: int = 1*, *slot=None*, *shortcut=None*, *tooltip=None*, *statusTip=None*, *mode=RibbonSpaceFindMode.ColumnWise*, *alignment=132*) → *[RibbonToolButton](#page-41-1)*

Add a small toggle button to the panel.

#### **Parameters**

- text The text of the button.
- **icon** The icon of the button.
- showText Whether to show the text of the button.
- colSpan The number of columns the button should span.
- slot The slot to call when the button is clicked.
- shortcut The shortcut of the button.
- **tooltip** The tooltip of the button.
- statusTip The status tip of the button.
- **mode** The mode to find spaces.
- alignment The alignment of the button.

<span id="page-35-1"></span>addSmallWidget(*widget: QWidget*, *mode=RibbonSpaceFindMode.ColumnWise*, *alignment=132*)

Add a small widget to the panel.

#### **Parameters**

- **widget** The widget to add.
- **mode** The mode to find spaces.
- alignment The alignment of the widget.

#### **Returns**

The widget that was added.

<span id="page-35-2"></span>addSpinBox(*rowSpan: int = 2*, *colSpan: int = 1*, *mode=RibbonSpaceFindMode.ColumnWise*,  $alignment=132$ )  $\rightarrow$  QSpinBox

Add a spin box to the panel.

#### **Parameters**

- rowSpan The number of rows the spin box should span.
- colSpan The number of columns the spin box should span.
- **mode** The mode to find spaces.
- alignment The alignment of the spin box.

<span id="page-35-3"></span>addTableWidget(*rowSpan: int = 6*, *colSpan: int = 1*, *mode=RibbonSpaceFindMode.ColumnWise*,  $alignment=132$ )  $\rightarrow$  QTableWidget

Add a table widget to the panel.

- rowSpan The number of rows the table widget should span.
- colSpan The number of columns the table widget should span.
- **mode** The mode to find spaces.
- alignment The alignment of the table widget.
- <span id="page-36-4"></span><span id="page-36-0"></span>addTextEdit(*rowSpan: int = 2*, *colSpan: int = 1*, *mode=RibbonSpaceFindMode.ColumnWise*, *alignment=132*) → QTextEdit

Add a text edit to the panel.

#### **Parameters**

- rowSpan The number of rows the text edit should span.
- colSpan The number of columns the text edit should span.
- **mode** The mode to find spaces.
- **alignment** The alignment of the text edit.

<span id="page-36-1"></span>addTimeEdit(*rowSpan: int = 2*, *colSpan: int = 1*, *mode=RibbonSpaceFindMode.ColumnWise*,  $alignment=132$ )  $\rightarrow$  QTimeEdit

Add a time edit to the panel.

#### **Parameters**

- rowSpan The number of rows the time edit should span.
- colSpan The number of columns the time edit should span.
- **mode** The mode to find spaces.
- alignment The alignment of the time edit.

<span id="page-36-2"></span>addToggleButton(*text: Optional[str] = None*, *icon: Optional[QIcon] = None*, *style:* [RibbonButtonStyle](#page-42-1) *= RibbonButtonStyle.Large*, *showText: bool = True*, *colSpan: int = 1*, *slot=None*, *shortcut=None*, *tooltip=None*, *statusTip=None*, *mode=RibbonSpaceFindMode.ColumnWise*, *alignment=132*) → *[RibbonToolButton](#page-41-1)*

Add a toggle button to the panel.

#### **Parameters**

- text The text of the button.
- icon The icon of the button.
- style The style of the button.
- showText Whether to show the text of the button.
- colSpan The number of columns the button should span.
- slot The slot to call when the button is clicked.
- shortcut The shortcut of the button.
- **tooltip** The tooltip of the button.
- statusTip The status tip of the button.
- **mode** The mode to find spaces.
- **alignment** The alignment of the button.

<span id="page-36-3"></span>addTreeWidget(*rowSpan: int = 6*, *colSpan: int = 1*, *mode=RibbonSpaceFindMode.ColumnWise*,  $alignment=132$ )  $\rightarrow$  QTreeWidget

Add a tree widget to the panel.

- <span id="page-37-7"></span>• **rowSpan** – The number of rows the tree widget should span.
- colSpan The number of columns the tree widget should span.
- **mode** The mode to find spaces.
- alignment The alignment of the tree widget.

<span id="page-37-0"></span>addVerticalSeparator(*linewidth=6*, *rowSpan: int = 6*, *colSpan: int = 1*, *mode=RibbonSpaceFindMode.ColumnWise*, *alignment=132*) → *[RibbonVerticalSeparator](#page-43-1)*

Add a vertical separator to the panel.

#### **Parameters**

- linewidth The width of the separator.
- **rowSpan** The number of rows the separator spans.
- colSpan The number of columns the separator spans.
- mode The mode to find spaces.
- alignment The alignment of the separator.

#### **Returns**

The separator.

<span id="page-37-1"></span>addWidget(*widget: QWidget*, *rowSpan: int = 2*, *colSpan: int = 1*, *mode=RibbonSpaceFindMode.ColumnWise*, *alignment=132*)

Add a widget to the panel.

#### **Parameters**

- widget The widget to add.
- rowSpan The number of rows the widget should span, 2: small, 3: medium, 6: large.
- colSpan The number of columns the widget should span.
- **mode** The mode to find spaces.
- alignment The alignment of the widget.

#### <span id="page-37-2"></span> $\text{panelOptionButton}() \rightarrow \text{RibbonPanelOptionButton}$

Return the panel option button.

#### **Returns**

The panel option button.

#### <span id="page-37-3"></span>removeWidget(*widget: QWidget*)

Remove a widget from the panel.

#### <span id="page-37-4"></span> $rowHeight() \rightarrow int$

Return the height of a row.

#### <span id="page-37-6"></span><span id="page-37-5"></span>setPanelOptionToolTip(*text: str*)

Set the tooltip of the panel option button.

#### **Parameters**

 $text - The tooltip text.$ 

<span id="page-38-3"></span>setTitleText(*text: str*)

Set the title text of the panel.

**Parameters**  $text - The text to set.$ 

#### <span id="page-38-0"></span>titleText()

Get the title text of the panel.

**Returns**

The title text.

<span id="page-38-1"></span>widget(*index: int*) → QWidget

Get the widget at the given index.

#### **Parameters**

 $index - The index of the widget, starting from 0.$ 

#### **Returns**

The widget at the given index.

### **4.5.2 RibbonPanelItemWidget**

#### class ribbon.panel.RibbonPanelItemWidget(*parent=None*)

Widget to display a panel item.

#### **Methods**

[addWidget](#page-38-2)(widget) Add a widget to the panel item.

<span id="page-38-2"></span>addWidget(*widget*) Add a widget to the panel item.

> **Parameters** widget – The widget to add.

### **4.5.3 RibbonSpaceFindMode**

#### class ribbon.panel.RibbonSpaceFindMode(*value*)

Mode to find available space in a grid layout, ColumnWise or RowWise.

### **4.5.4 RibbonGridLayoutManager**

class ribbon.panel.RibbonGridLayoutManager(*rows: int*) Grid Layout Manager.

#### <span id="page-39-4"></span>**Methods**

[request\\_cells](#page-39-2)([rowSpan, colSpan, mode]) Request a number of available cells from the grid.

<span id="page-39-2"></span>request\_cells(*rowSpan: int = 1*, *colSpan: int = 1*, *mode=RibbonSpaceFindMode.ColumnWise*) Request a number of available cells from the grid.

#### **Parameters**

- rowSpan The number of rows the cell should span.
- colSpan The number of columns the cell should span.
- mode The mode of the grid.

#### **Returns**

row, col, the row and column of the requested cell.

### <span id="page-39-0"></span>**4.6 Ribbon Gallery**

#### **4.6.1 RibbonGallery**

<span id="page-39-1"></span>class ribbon.gallery.RibbonGallery(*minimumWidth=800*, *popupHideOnClick=False*, *parent=None*) A widget that displays a gallery of buttons.

#### **Methods**

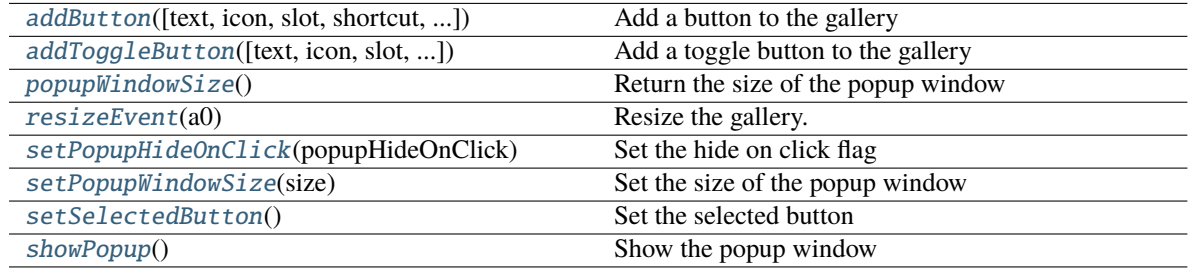

<span id="page-39-3"></span>addButton(*text: Optional[str] = None*, *icon: Optional[QIcon] = None*, *slot=None*, *shortcut=None*, *tooltip=None*, *statusTip=None*, *checkable=False*) → *[RibbonToolButton](#page-41-1)*

Add a button to the gallery

- text text of the button
- **icon** icon of the button
- slot slot to call when the button is clicked
- shortcut shortcut of the button
- tooltip tooltip of the button
- statusTip status tip of the button
- checkable checkable flag of the button

#### **Returns**

the button added

```
addToggleButton(text: Optional[str] = None, icon: Optional[QIcon] = None, slot=None, shortcut=None,
                  tooltip=None, statusTip=None) → RibbonToolButton
```
Add a toggle button to the gallery

#### **Parameters**

- text text of the button
- $\cdot$  **icon** icon of the button
- slot slot to call when the button is clicked
- shortcut shortcut of the button
- tooltip tooltip of the button
- statusTip status tip of the button

#### **Returns**

the button added

#### <span id="page-40-1"></span>popupWindowSize()

Return the size of the popup window

#### **Returns**

size of the popup window

#### <span id="page-40-2"></span>resizeEvent(*a0: QResizeEvent*) → None

Resize the gallery.

#### <span id="page-40-3"></span>setPopupHideOnClick(*popupHideOnClick: bool*)

Set the hide on click flag

#### **Parameters** popupHideOnClick – hide on click flag

#### <span id="page-40-4"></span>setPopupWindowSize(*size: QSize*)

Set the size of the popup window

#### **Parameters**

size – size of the popup window

#### <span id="page-40-5"></span>setSelectedButton()

Set the selected button

#### <span id="page-40-6"></span>showPopup()

Show the popup window

### **4.6.2 RibbonGalleryListWidget**

#### class ribbon.gallery.RibbonGalleryListWidget(*parent=None*)

Gallery list widget.

#### <span id="page-41-7"></span>**Methods**

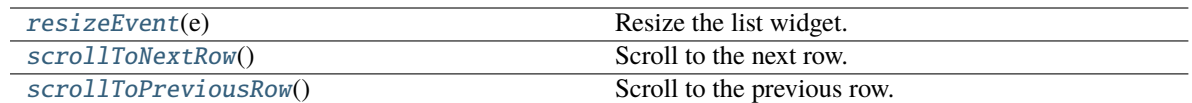

<span id="page-41-2"></span>resizeEvent(*e: QResizeEvent*) → None Resize the list widget.

### <span id="page-41-3"></span>scrollToNextRow() → None

Scroll to the next row.

#### <span id="page-41-4"></span>scrollToPreviousRow() → None

Scroll to the previous row.

### **4.6.3 RibbonGalleryButton**

class ribbon.gallery.RibbonGalleryButton Gallery button.

### **4.6.4 RibbonGalleryPopupListWidget**

class ribbon.gallery.RibbonGalleryPopupListWidget(*parent=None*) Gallery popup list widget.

### <span id="page-41-0"></span>**4.7 Ribbon Tool Button**

### **4.7.1 RibbonToolButton**

#### <span id="page-41-1"></span>class ribbon.toolbutton.RibbonToolButton(*parent=None*)

Tool button that is showed in the ribbon.

#### **Methods**

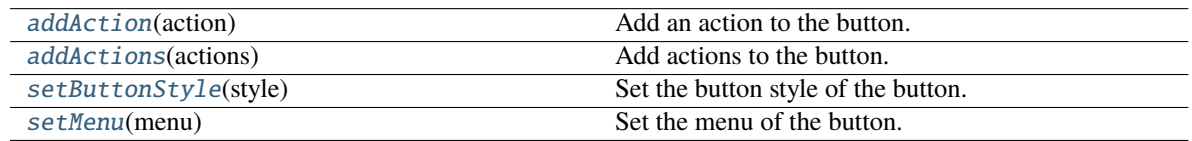

#### <span id="page-41-6"></span><span id="page-41-5"></span>addAction(*action: QAction*) → None

Add an action to the button.

#### **Parameters**

action – The action to add.

<span id="page-42-7"></span>addActions(*actions: Iterable[QAction]*) → None Add actions to the button.

> **Parameters** actions – The actions to add.

<span id="page-42-2"></span>setButtonStyle(*style:* [RibbonButtonStyle](#page-42-1))

Set the button style of the button.

**Parameters** style – The button style of the button.

<span id="page-42-3"></span>setMenu(*menu: QMenu*) Set the menu of the button.

> **Parameters** menu – The menu of the button.

### **4.7.2 RibbonButtonStyle**

<span id="page-42-1"></span>class ribbon.toolbutton.RibbonButtonStyle(*value*) Button style, Small, Medium, or Large.

### <span id="page-42-0"></span>**4.8 Ribbon Separator**

### **4.8.1 RibbonSeparator**

class ribbon.separator.RibbonSeparator(*orientation=2*, *width=6*, *parent=None*) The RibbonSeparator is a separator that can be used to separate widgets in a ribbon.

#### **Methods**

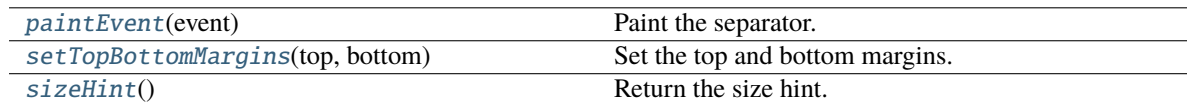

<span id="page-42-4"></span>paintEvent(*event: QPaintEvent*) → None

Paint the separator.

<span id="page-42-5"></span>setTopBottomMargins(*top: int*, *bottom: int*) → None

Set the top and bottom margins.

<span id="page-42-6"></span> $sizeHint() \rightarrow OSize$ 

Return the size hint.

### <span id="page-43-2"></span>**4.8.2 RibbonHorizontalSeparator**

<span id="page-43-0"></span>class ribbon.separator.RibbonHorizontalSeparator(*width: int = 6*, *parent=None*) Horizontal separator.

### **4.8.3 RibbonVerticalSeparator**

<span id="page-43-1"></span>class ribbon.separator.RibbonVerticalSeparator(*width: int = 6*, *parent=None*) Vertical separator.

### **CHAPTER**

### **FIVE**

## **INDICES AND TABLES**

- <span id="page-44-0"></span>• genindex
- modindex
- search

## **INDEX**

## <span id="page-46-0"></span>A

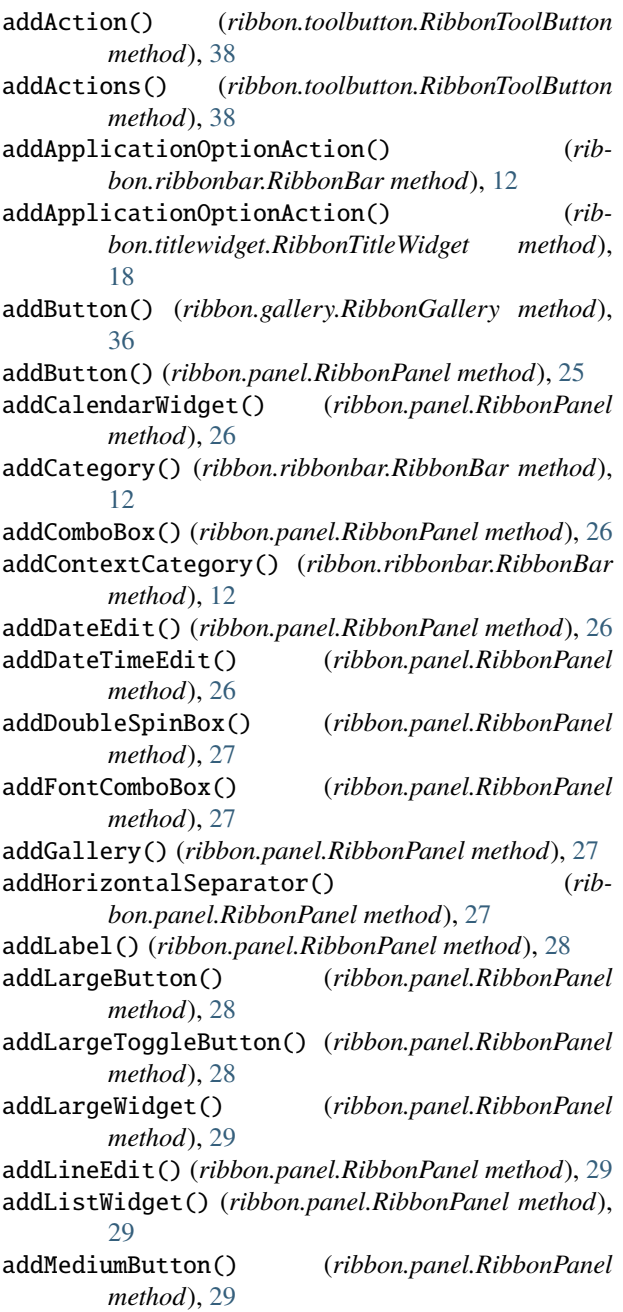

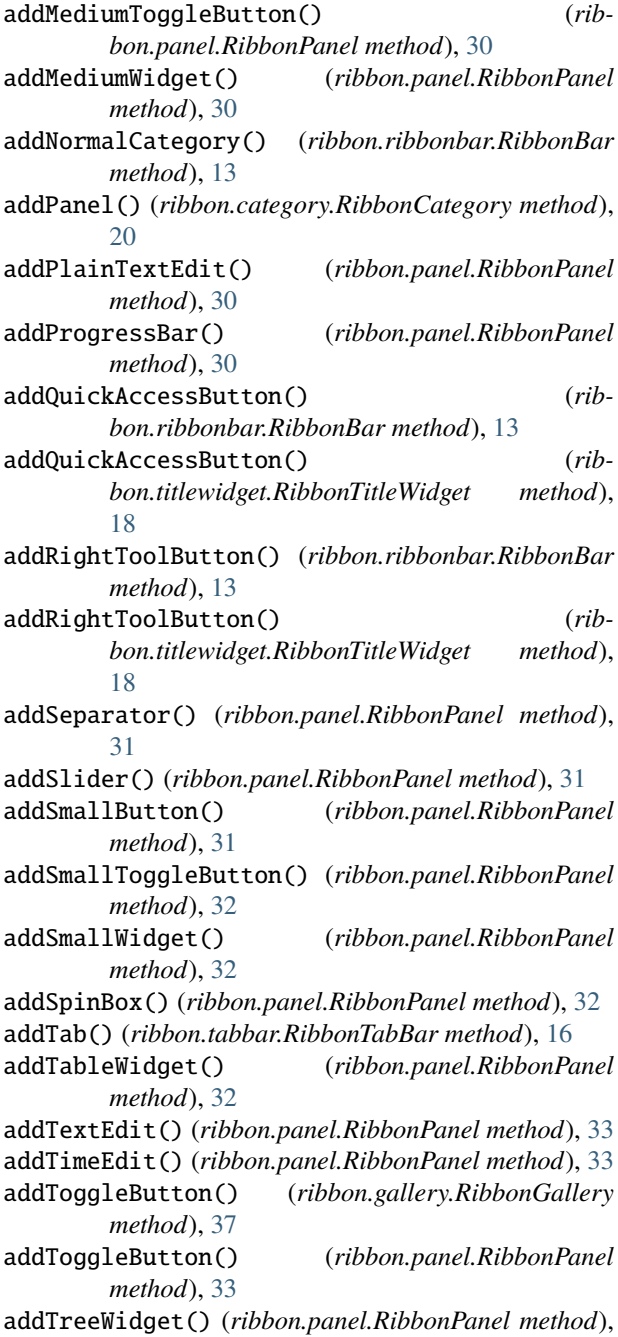

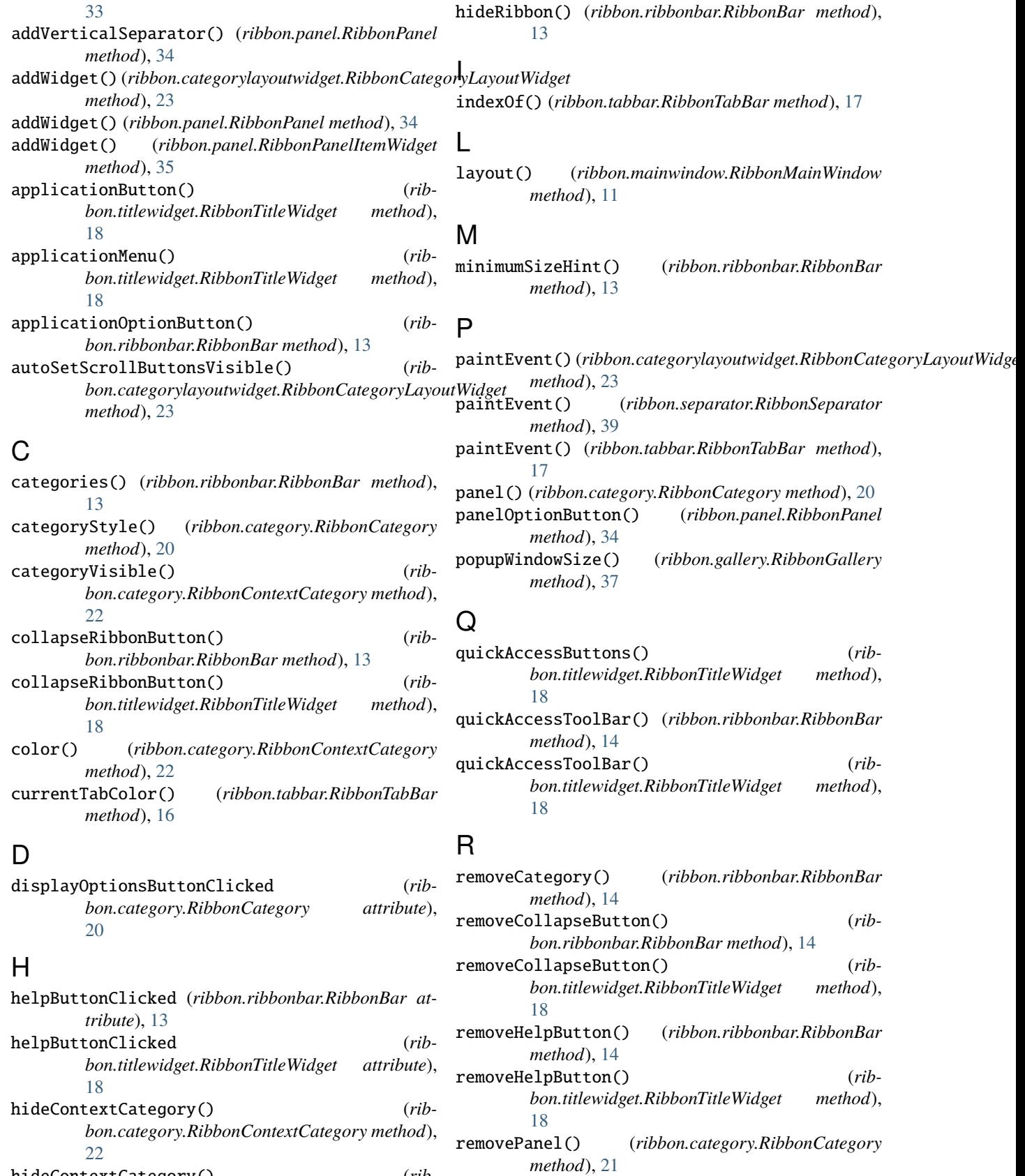

hideContextCategory() (*ribbon.ribbonbar.RibbonBar method*), [13](#page-16-9)

removeWidget() (*ribbon.categorylayoutwidget.RibbonCategoryLayoutWidget method*), [14](#page-17-11) *method*), [24](#page-27-7) removeWidget() (*ribbon.panel.RibbonPanel method*), [34](#page-37-7) request\_cells() (*ribbon.panel.RibbonGridLayoutManager method*), [36](#page-39-4) resizeEvent() (*ribbon.categorylayoutwidget.RibbonCategoryLayoutWidget* S *method*), [24](#page-27-7) resizeEvent() (*ribbon.gallery.RibbonGallery method*), [37](#page-40-7) resizeEvent() (*ribbon.gallery.RibbonGalleryListWidget method*), [38](#page-41-7) RibbonApplicationButton (*class in ribbon.titlewidget*), [16](#page-19-6) RibbonBar (*class in ribbon.ribbonbar*), [11](#page-14-7) ribbonBar() (*ribbon.mainwindow.RibbonMainWindow method*), [11](#page-14-7) RibbonButtonStyle (*class in ribbon.toolbutton*), [39](#page-42-7) RibbonCategory (*class in ribbon.category*), [20](#page-23-5) RibbonCategoryLayoutButton (*class in ribbon.categorylayoutwidget*), [23](#page-26-4) RibbonCategoryLayoutWidget (*class in ribbon.categorylayoutwidget*), [23](#page-26-4) RibbonCategoryScrollArea (*class in ribbon.categorylayoutwidget*), [23](#page-26-4) RibbonCategoryScrollAreaContents (*class in ribbon.categorylayoutwidget*), [23](#page-26-4) RibbonCategoryStyle (*class in ribbon.category*), [23](#page-26-4) RibbonContextCategory (*class in ribbon.category*), [21](#page-24-7) RibbonGallery (*class in ribbon.gallery*), [36](#page-39-4) RibbonGalleryButton (*class in ribbon.gallery*), [38](#page-41-7) RibbonGalleryListWidget (*class in ribbon.gallery*), [37](#page-40-7) RibbonGalleryPopupListWidget (*class in ribbon.gallery*), [38](#page-41-7) RibbonGridLayoutManager (*class in ribbon.panel*), [35](#page-38-3) ribbonHeight() (*ribbon.ribbonbar.RibbonBar method*), [14](#page-17-11) RibbonHorizontalSeparator (*class in ribbon.separator*), [40](#page-43-2) RibbonMainWindow (*class in ribbon.mainwindow*), [11](#page-14-7) RibbonNormalCategory (*class in ribbon.category*), [21](#page-24-7) RibbonPanel (*class in ribbon.panel*), [24](#page-27-7) RibbonPanelItemWidget (*class in ribbon.panel*), [35](#page-38-3) RibbonSeparator (*class in ribbon.separator*), [39](#page-42-7) RibbonSpaceFindMode (*class in ribbon.panel*), [35](#page-38-3) RibbonTabBar (*class in ribbon.tabbar*), [16](#page-19-6) RibbonTitleLabel (*class in ribbon.titlewidget*), [17](#page-20-2) RibbonTitleWidget (*class in ribbon.titlewidget*), [17](#page-20-2) RibbonToolButton (*class in ribbon.toolbutton*), [38](#page-41-7) RibbonVerticalSeparator (*class in ribbon.separator*), [40](#page-43-2)

ribbonVisible() (*ribbon.ribbonbar.RibbonBar* rightToolBar() (*ribbon.ribbonbar.RibbonBar method*), [14](#page-17-11) rightToolBar() (*ribbon.titlewidget.RibbonTitleWidget method*), [18](#page-21-11) rowHeight() (*ribbon.panel.RibbonPanel method*), [34](#page-37-7) scrollNext() (*ribbon.categorylayoutwidget.RibbonCategoryLayoutWidget method*), [24](#page-27-7) scrollPrevious() (*ribbon.categorylayoutwidget.RibbonCategoryLayoutWidget method*), [24](#page-27-7) scrollToNextRow() (*ribbon.gallery.RibbonGalleryListWidget method*), [38](#page-41-7) scrollToPreviousRow() (*ribbon.gallery.RibbonGalleryListWidget method*), [38](#page-41-7) setApplicationIcon() (*ribbon.ribbonbar.RibbonBar method*), [14](#page-17-11) setApplicationIcon() (*ribbon.titlewidget.RibbonTitleWidget method*), [19](#page-22-10) setButtonStyle() (*ribbon.toolbutton.RibbonToolButton method*), [39](#page-42-7) setCategoryStyle() (*ribbon.category.RibbonCategory method*), [21](#page-24-7) setCategoryStyle() (*ribbon.category.RibbonContextCategory method*), [22](#page-25-7) setCategoryStyle() (*ribbon.category.RibbonNormalCategory method*), [21](#page-24-7) setCategoryVisible() (*ribbon.category.RibbonContextCategory method*), [22](#page-25-7) setCollapseButtonIcon() (*ribbon.ribbonbar.RibbonBar method*), [14](#page-17-11) setCollapseButtonIcon() (*ribbon.titlewidget.RibbonTitleWidget method*), [19](#page-22-10) setColor() (*ribbon.category.RibbonContextCategory method*), [22](#page-25-7) setCurrentCategory() (*ribbon.ribbonbar.RibbonBar method*), [14](#page-17-11) setHelpButtonIcon() (*ribbon.ribbonbar.RibbonBar method*), [14](#page-17-11) setHelpButtonIcon() (*ribbon.titlewidget.RibbonTitleWidget method*), [19](#page-22-10)

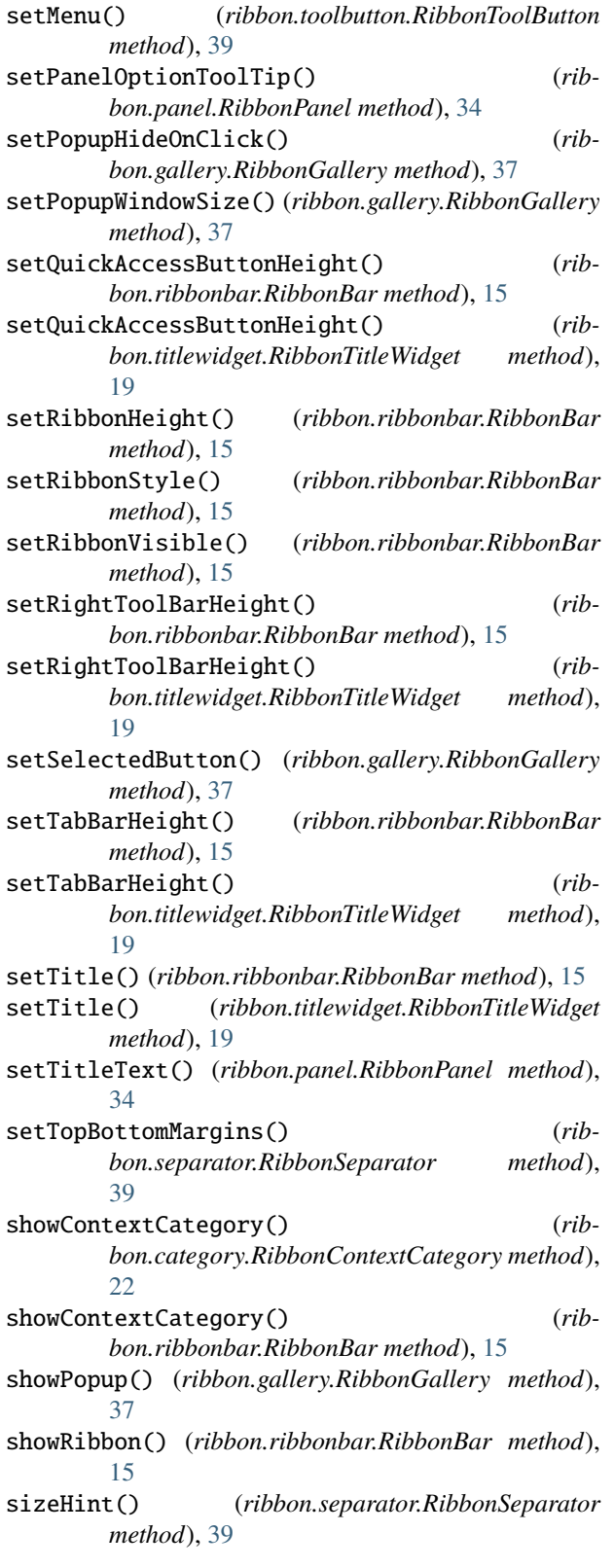

## T

tabBar() (*ribbon.ribbonbar.RibbonBar method*), [15](#page-18-11)

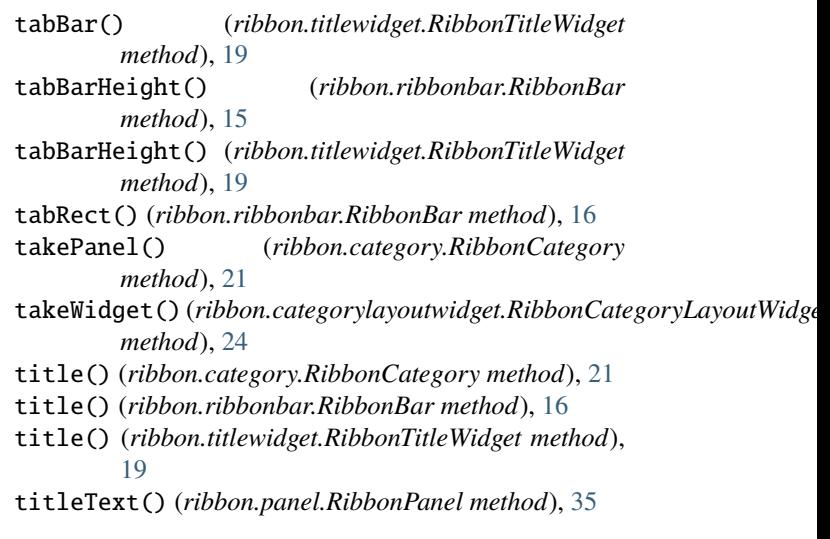

### W

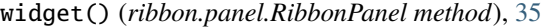